# **S5130 ARP Detection典型配置**

## **一、 组网需求:**

Switch A是DHCP服务器;

Host A是DHCP客户端;用户Host B的IP地址是10.1.1.6, MAC地址是0001-0203-0607。 Switch B是DHCP Snooping设备, 在VLAN 10内启用ARP Detection功能, 对DHCP客户端 和用户进行用户合法性检查和报文有效性检查。

#### **二、 组网图**

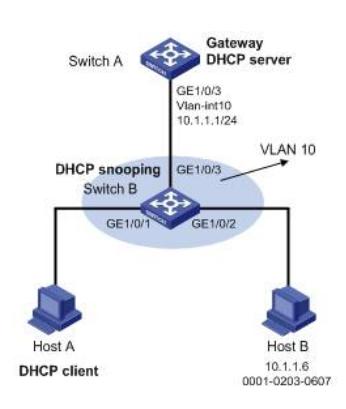

# **三、 配置步骤**

(1) 配置组网图中所有接口属于VLAN及Switch A对应VLAN接口的IP地址(略) (2) 配置DHCP服务器Switch A # 配置DHCP地址池0。 system-view [SwitchA] dhcp enable [SwitchA] dhcp server ip-pool 0 [SwitchA-dhcp-pool-0] network 10.1.1.0 mask 255.255.255.0 (3) 配置DHCP客户端Host A和用户Host B(略) (4)配置设备Switch B # 启用DHCP Snooping功能。 system-view [SwitchB] dhcp snooping enable [SwitchB] interface gigabitethernet 1/0/3 [SwitchB-GigabitEthernet1/0/3] dhcp snooping trust [SwitchB-GigabitEthernet1/0/3] quit # 在接口GigabitEthernet1/0/1上启用DHCP Snooping表项记录功能。 [SwitchB] interface gigabitethernet 1/0/1 [SwitchB-GigabitEthernet1/0/1] dhcp snooping binding record [SwitchB-GigabitEthernet1/0/1] quit # 使能ARP Detection功能, 对用户合法性进行检查。 [SwitchB] vlan 10 [SwitchB-vlan10] arp detection enable # 接口状态缺省为非信任状态,上行接口配置为信任状态,下行接口按缺省配置。 [SwitchB-vlan10] interface gigabitethernet 1/0/3 [SwitchB-GigabitEthernet1/0/3] arp detection trust [SwitchB-GigabitEthernet1/0/3] quit # 在接口GigabitEthernet1/0/2上配置IP Source Guard静态绑定表项。 [SwitchB] interface gigabitethernet 1/0/2 [SwitchB-GigabitEthernet1/0/2] ip source binding ip-address 10.1.1.6 mac-address 00 01-0203-0607 vlan 10 [SwitchB-GigabitEthernet1/0/2] quit # 配置进行报文有效性检查。 [SwitchB] arp detection validate dst-mac ip src-mac 完成上述配置后,查看dhcp snooping表项 [S5310]display dhcp snooping binding 1 DHCP snooping entries found. IP address MAC address Lease VLAN SVLAN Interface

====== ============== ============ ===== ===== =========

10.1.1.5 8434-9820-7018 86080 10 N/A GE1/0/1

对于接口GigabitEthernet1/0/1和GigabitEthernet1/0/2收到的ARP报文,先进行报文有效 性检查,然后基于IP Source Guard静态绑定表项、DHCP Snooping安全表项进行用户合法性 检查。

## **四、 配置要点**

(1)S5130 dhcp snooping表项记录需要在对应接口下使能dhcp snooping binding record,否则 不记录dhcp snooping表项,导致开启arp Detection后端口收到的ARP报文,对进行报文有效性检 查,查找不到DHCP Snooping安全表项,从而导致访问失败。此为V7平台与V5平台实现的不同

,V5平台设备不需要配置该命令,使能dhcp snooping后就会记录表项。 (2) S5130 查看dhcp snooping表项的命令也与V5平台不同, S5130上查看命令为display dhcp snooping binding, V5平台设备查看命令直接为display dhcp snooping。